## **nightlist.py**

See here a little tool that was initially made just to control that the daily files were correctly retrieved by FTP. But needs and ideas came along and the tool growth till its actual serious program state, and that's why you may enjoy it.

It is made to be copied in the «**nights**» folder but you may start it from another place just by adapting the path written inside.

At start, it shows a list of nights found in the nights folder, and when a night is selected, it shows the list of files found in the raw folder, with corresponding reduced files. When an object file is selected having entries in the «**reduced/ORDERS**» folder, the graphic shows up at the right, with all facilities to zoom, print, save, or change order. The program needs python, pyfits, gtk, pango, matplotlib, pylab and matplotlib.backends.backend\_gtkagg to be up and running.

The goal is to quickly verify most orders of most files of most nights, in order to help some quality control of the pipeline products, but with your help it will be possible to make it better and your suggestions are welcome.

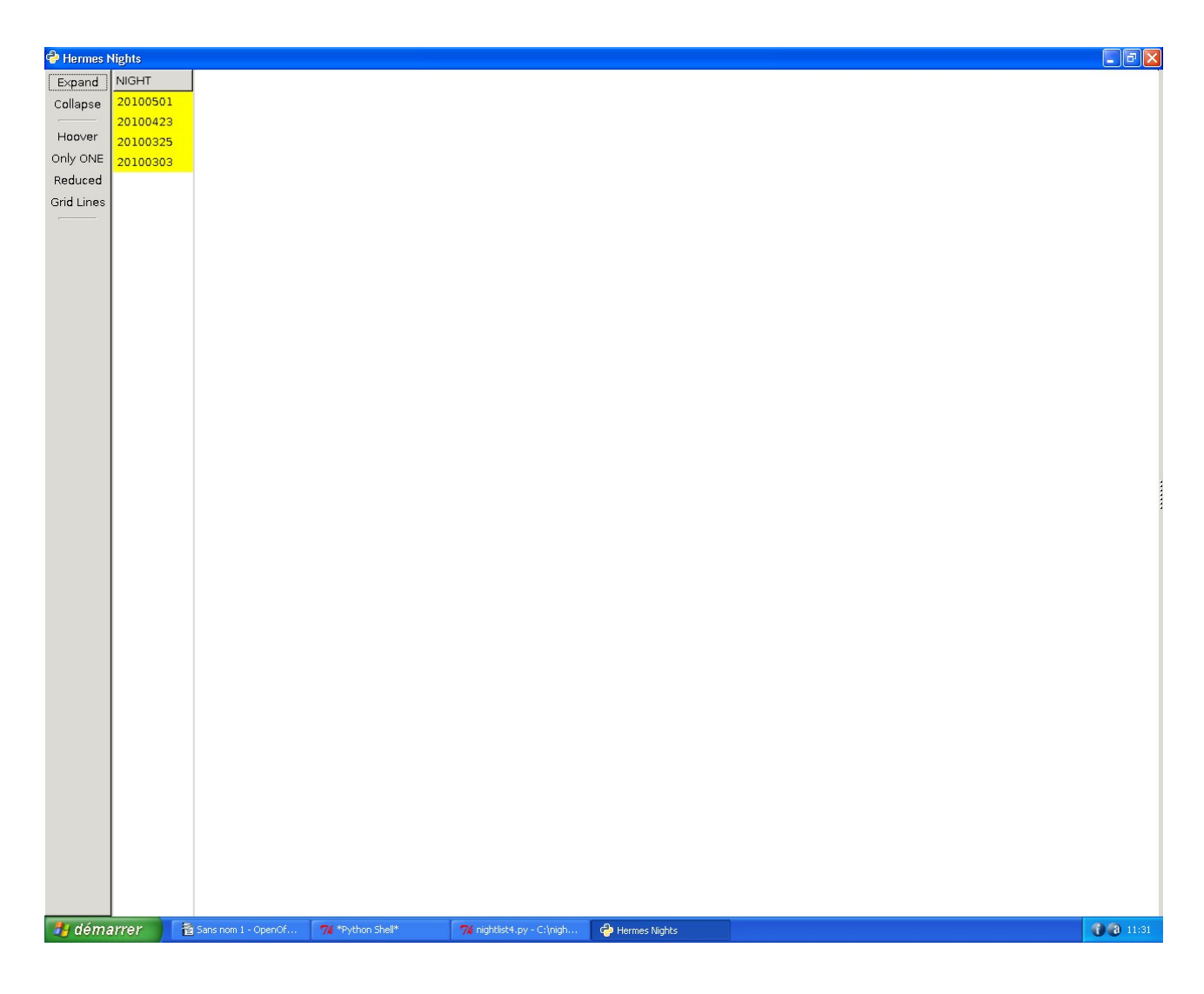

At the starting point, we see the menu at the left side of the screen and a list of the nights.

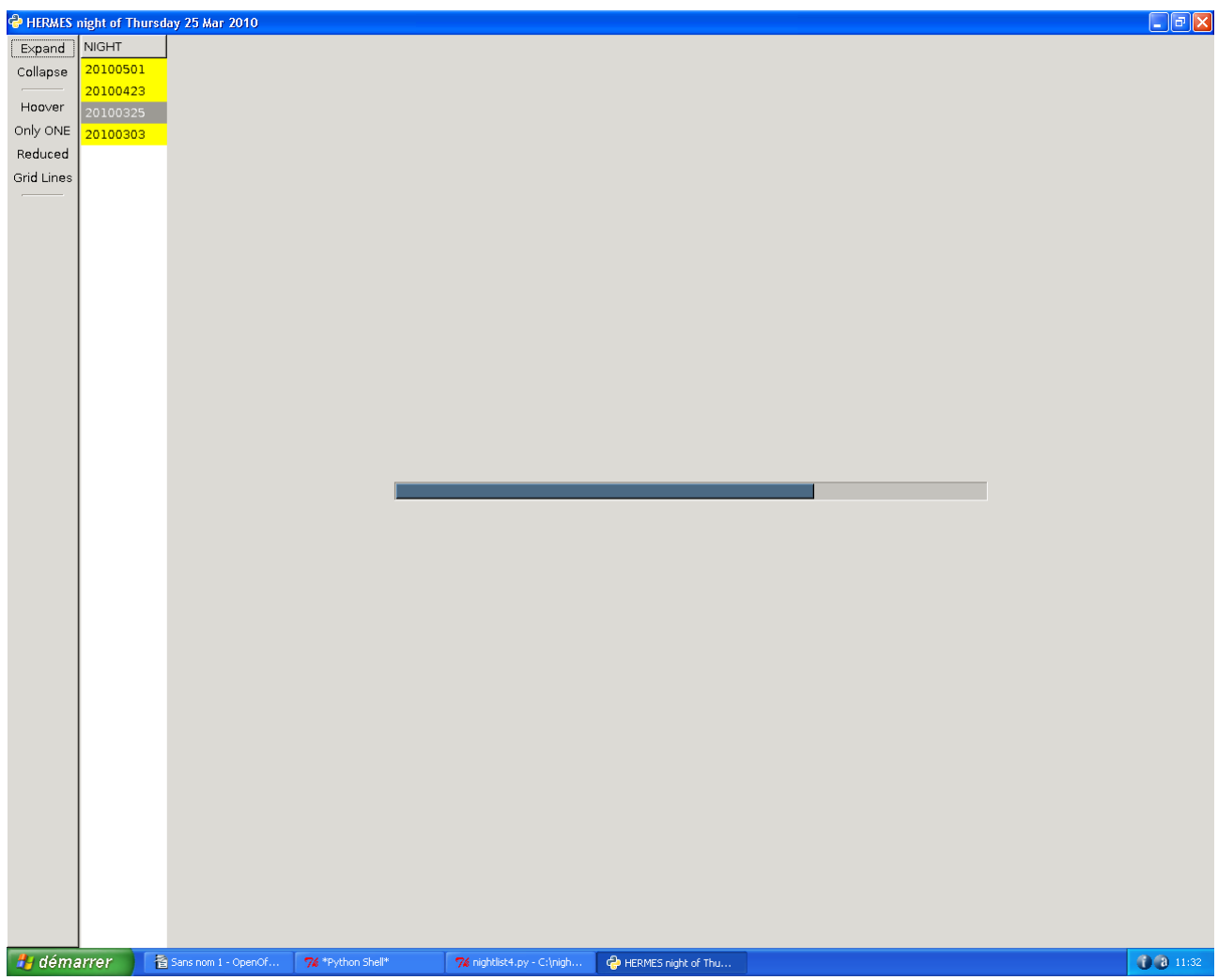

When a night is selected, the program inspects every file to produce a detailed list :

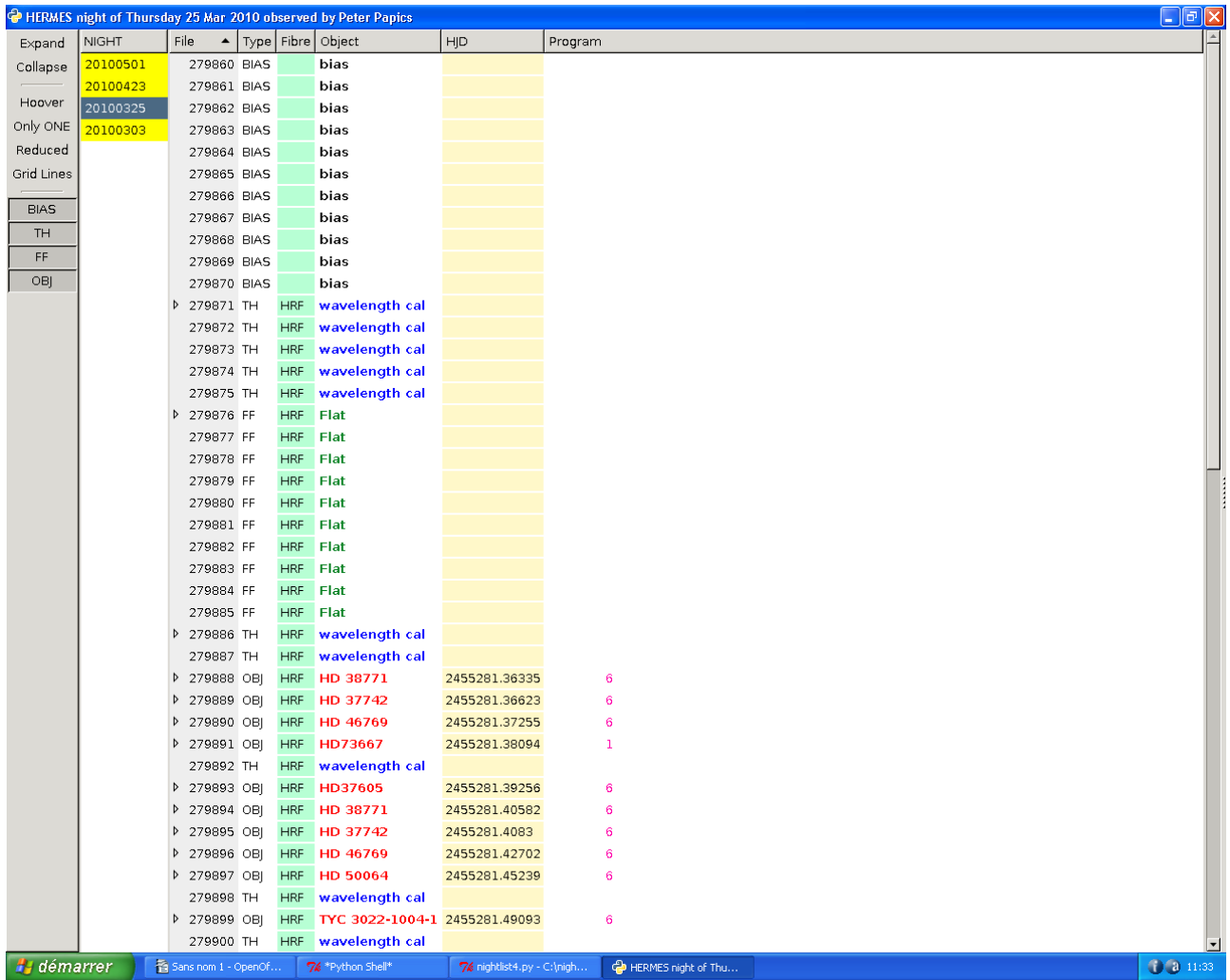

As you can see, six columns are shown with information coming from the fits files. You can sort the information on any column, by clicking the column header.

Buttons have been added at the left side, permitting to limit the rows to display on the content of file kind.

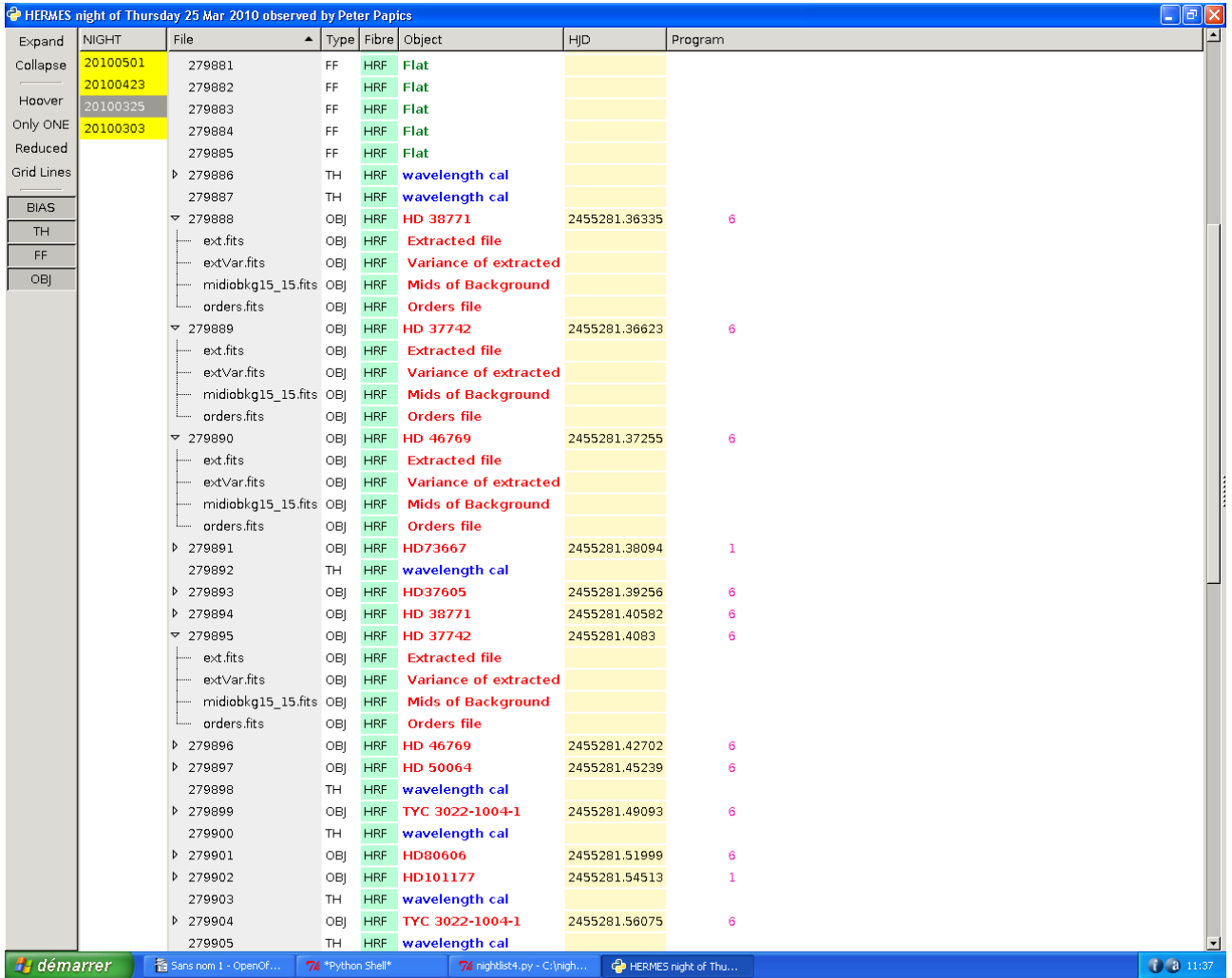

In front of the file index, one see a small vertical arrow, showing that reduced files are available for this index in the «**reduced**» folder. Clicking on that arrow displays the file names.

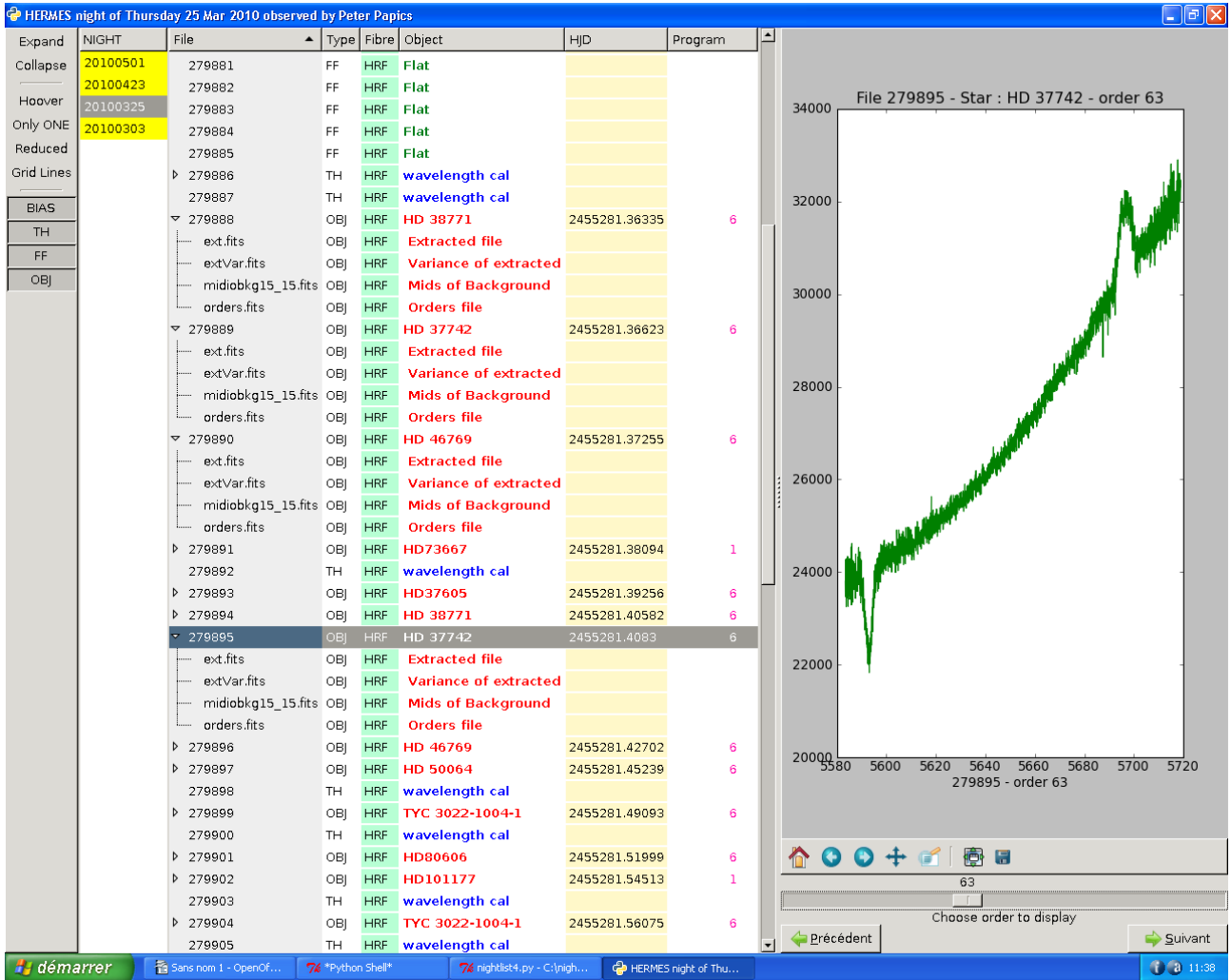

When an object file is selected for which entries are found in the «**reduced/ORDERS**» folder, a graphic is displayed at the right, showing the possibility to browse the available orders.

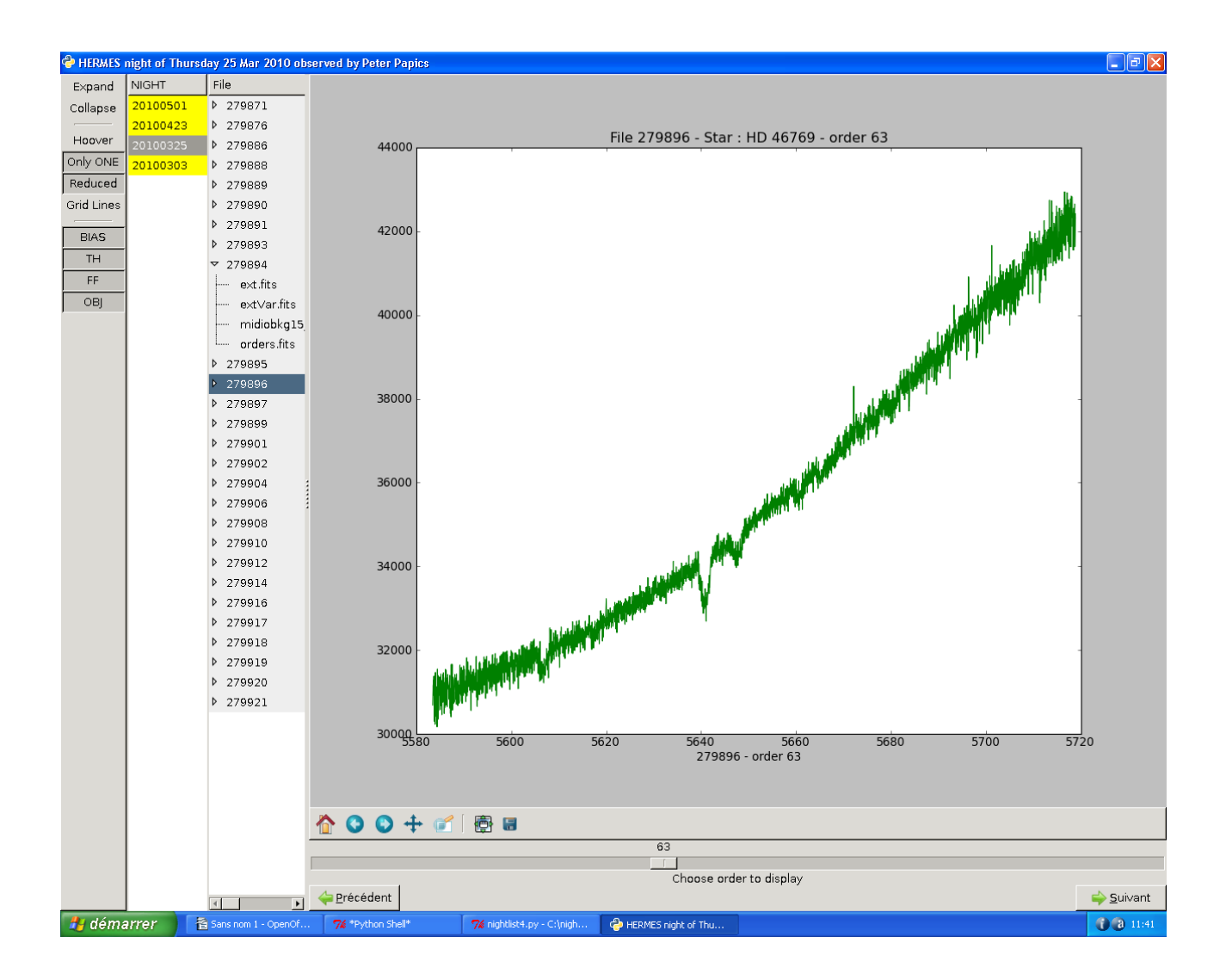

With the options available in the left menu, one may limit the display to all reduced files, and limit the collapsed branches to the current one.

The user has also enlarged the graph with the vertical handle situated between the graph and the file list. Just grab it and move it horizontally.